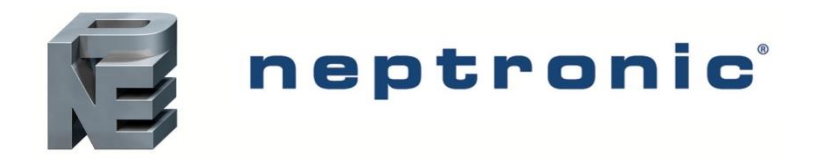

# TUCB & TUHB Series BACnet Communication Module User Guide

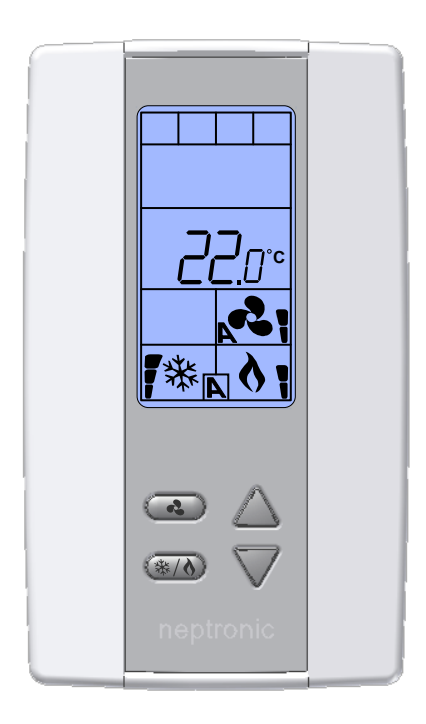

**TUCB24C6X2 with Internal Temperature Sensor** (6 binary/2 analog outputs) **TUHB24C6X2 with Internal Temperature and Humidity Sensor** (6 binary/2 analog outputs)

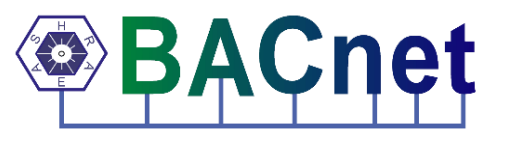

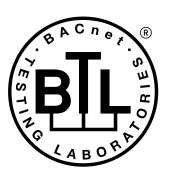

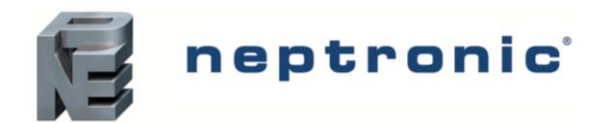

**BACnet Communication Module User Guide** 

## Contents

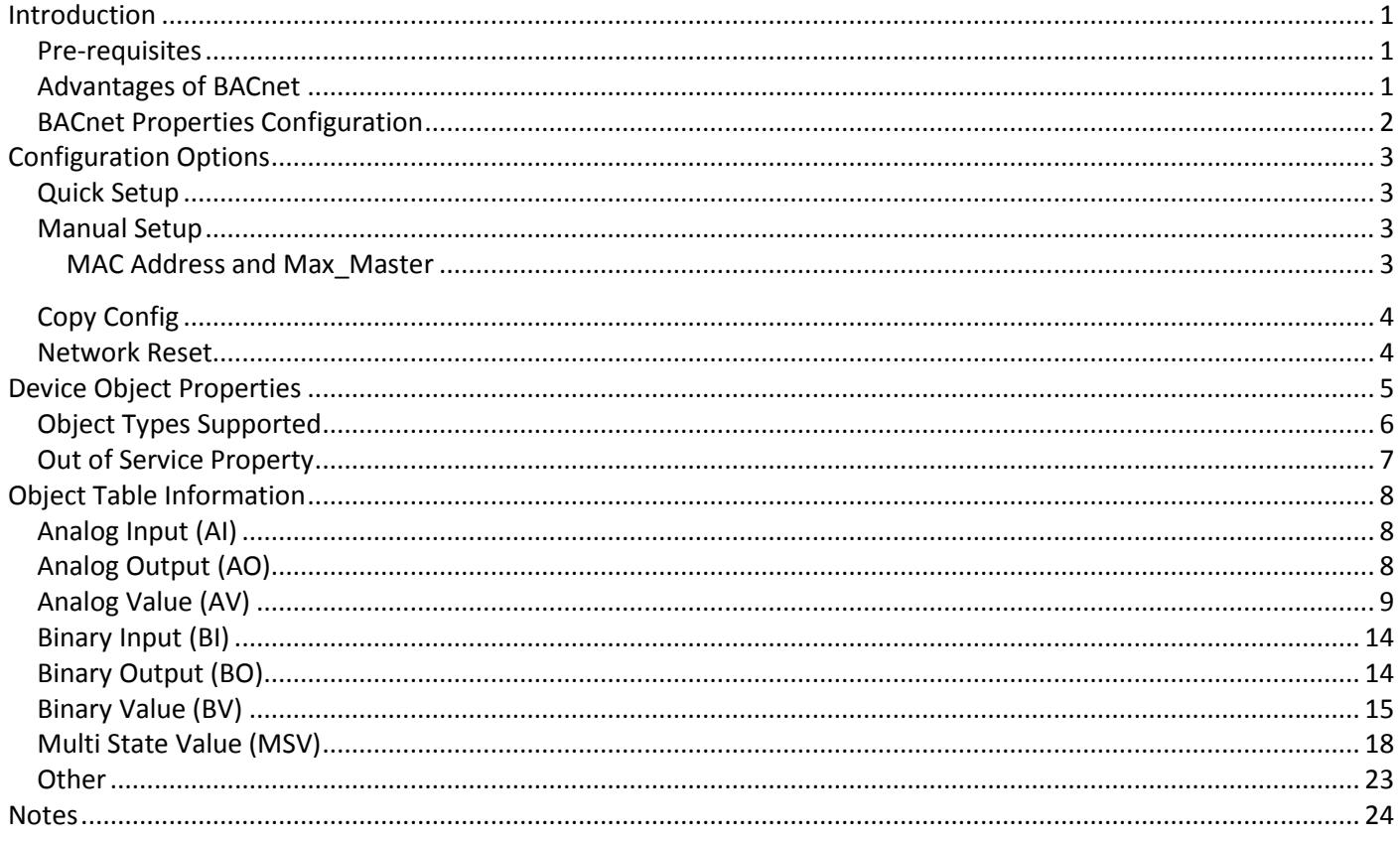

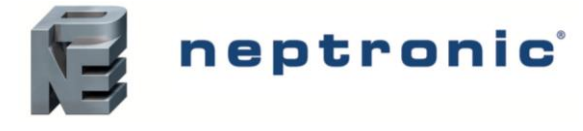

# <span id="page-2-0"></span>**Introduction**

The TUCB & TUHB Series Controller BACnet<sup>®</sup> Communication Module User Guide provides information about using the controller with BACnet communications feature. The BACnet communication protocol for building automation and control networks enables communication between client devices within a network. The controller provides a BACnet network interface between BACnet client devices and Neptronic Controller series devices. It uses the BACnet Master Slave/Token Passing (MS/TP) protocol at the BACnet MAC layer.

## <span id="page-2-1"></span>**Pre-requisites**

The BACnet communication user guide assumes that you are familiar with the concepts of BACnet and its terminology.

## <span id="page-2-2"></span>**Advantages of BACnet**

BACnet enabled controllers have the following advantages:

- *Quick Message Transmission.* The controller uses a synchronous implementation for BACnet messages making it quick and efficient. Each BACnet confirmed service request is answered as quickly as possible without using the **Reply Postponed** frame. The MS/TP implementation is performed within **Tusage\_delay** of 15 minutes to ensure a **Tusage timeout** value within 20 minutes.
- *MS/TP Support.* The controller supports a Full Master Node state machine for MS/TP. The Max\_Master and the instances are configured to the device object through **BACnet WriteProperty** service or via the device's Programming Mode. The MAC address and the MS/TP baud rate setting of 9600, 19200, 38400, or 76800 are also set through the **BACnet Write Property** service or via the device's Programming Mode. In Programming mode, the device is configured through the device's keypad. For more information about the WriteProperty, refer to *Table 3 - [Object Types Supported](#page-7-1)*.
- *BIBB Support*. The controller functions the same way as the B-ASC type profile server and supports the specific BIBB as per their relevant definitions.
	- o DS-RP-B
	- o DS-RPM-B
	- o DS-WP-B
	- o DS-WPM-B
	- o DM-DCC-B
	- o DM-DDB-B
	- o DM-DOB-B
	- o DM-RD-B
	- o DM-TS-B
	- o DM-UTC-B
	- o DS-COV-B
	- o DS-COVP-B
	- o SCHED-WS-I-B
- *Object Support*. The controller supports a fixed list of BACnet visible values, which appear as Present\_Values of various BACnet standard object types in addition to a device object. For more information, refer to *[Table 3](#page-7-1) - [Object Types Supported](#page-7-1)*.
- <span id="page-2-3"></span>• *Alarms*. The controller supports indication of various alarm conditions through value changes in properties of several objects. However, it does not generate BACnet event notifications.

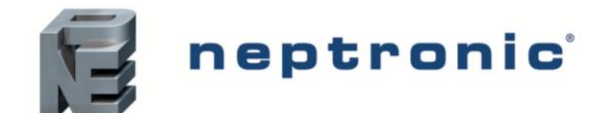

## **BACnet Properties Configuration**

To establish communication on the network, and guarantee a unique ID of devices in a BACnet system, the following properties may have to be configured.

#### <span id="page-3-1"></span>**Table 1 - BACnet Properties Configuration**

<span id="page-3-0"></span>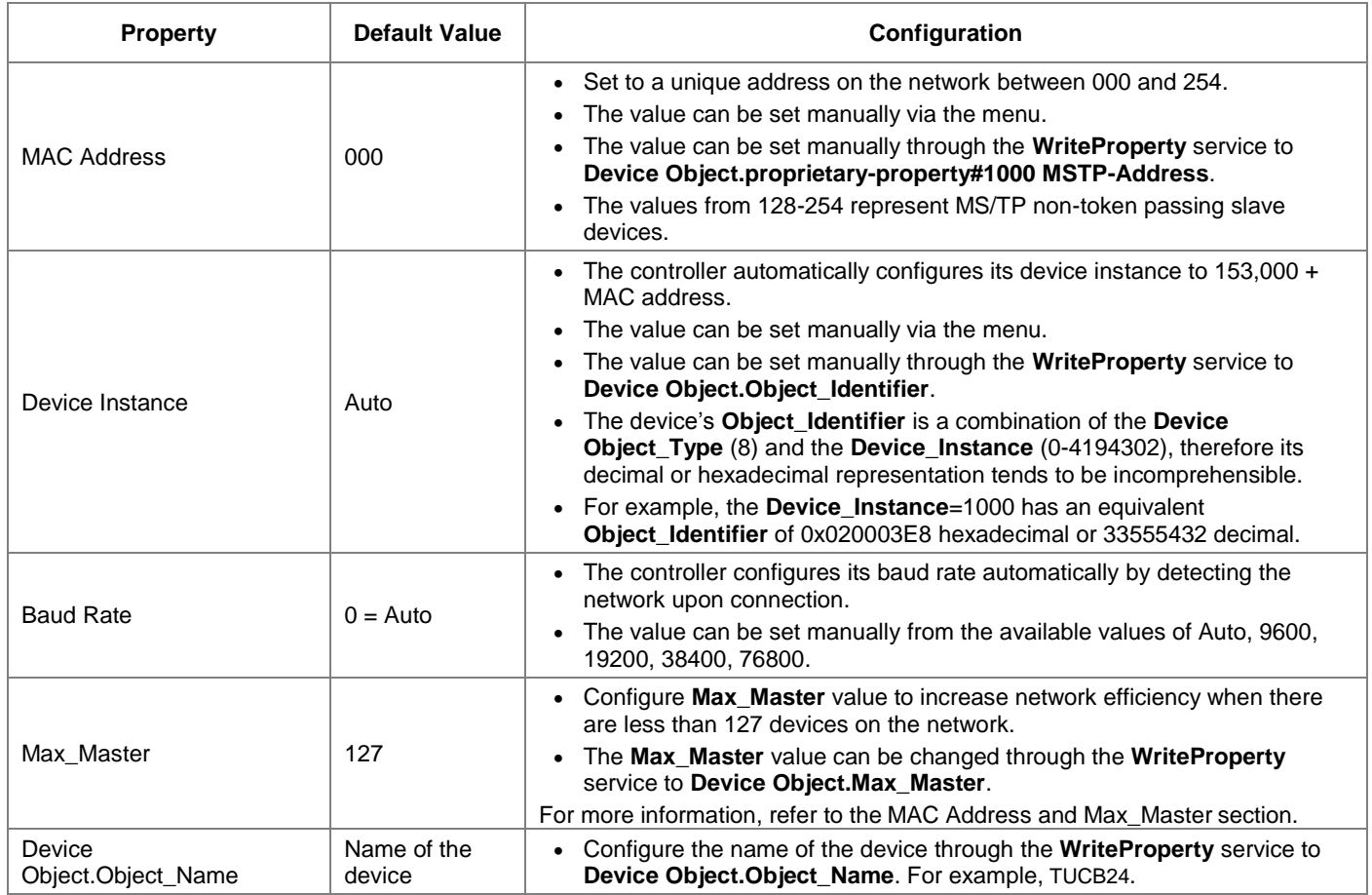

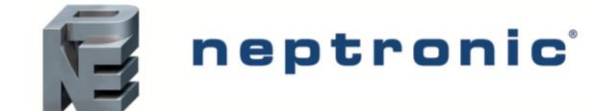

# **Configuration Options**

The following Configuration options enable you to configure and run the BACnet features of the controllers quickly.

## <span id="page-4-0"></span>**Quick Setup**

Configure the controller for BACnet communication without programming.

- 1. Ensure that no other device on the network has a MAC address of 0 (the controller's default address).
- 2. Connect the controller to the network and power it up.
- 3. The controller automatically configures the baud rate and device instance allowing BACnet Property Configuration through the Write Property service. See Table 1 - [BACnet Properties Configuration.](#page-3-1)
- 4. Repeat the steps for each controller.

### <span id="page-4-1"></span>**Manual Setup**

Configure the controller for BACnet communication with programming.

- 1. Access Operation Mode (jumper set to RUN position).
- 2. Press and hold both function buttons for 5 seconds to access the Quick Access menu.
- 3. Enter the password, **637**.
- 4. Follow the instructions to configure the MAC Address, MAX Master, Device Instance, and Baud Rate, manually.
- 5. Disconnect the power to the controller, connect the controller to the network, and connect the power again.

### <span id="page-4-2"></span>**MAC Address and Max\_Master**

The MAC address must be unique on the entire MS/TP network. However, having a unique MAC address and a high baud rate does not guarantee efficient operation of the controller and other MS/TP units on the MS/TP network. Some MAC address and Max\_Master combinations are more efficient than others. BACnet requires token-passing units to occasionally "poll" for other masters based on the MAC address and Max\_Master.

A poor combination of MAC addresses and Max\_Master can lead to a slower network due to lost time polling for masters that are not present. Unless there are 126 other units on the MS/TP network, the default Max\_Master value of 127 is not the most efficient choice for the controller. The Max\_Master default value of 127 was selected to ensure that any master, specifically a BACnet client can be found when the controller is initially started.

#### Examples of MAC Address and Max\_Master Configurations

The following are some of the examples to indicate the optimum combination of Mac address and Max\_Master configurations to ensure a quick and efficient output.

Example 1

- MAC=0. Max Master=127
- MAC=1, Max Master=127

This configuration is slow and inefficient because every time either unit is required to find another master unit, it has to poll 126 units until it finds the right one to pass the token.

Example 2

- MAC=0. Max\_Master=5
- MAC=1 to MAC=4 are not used
- MAC=5, Max\_Master=5

This configuration is better than Example 1 but it is still not optimal. The Max\_Master is set to the most efficient value but the gap between the two MAC addresses is high. Therefore, each unit must poll four units until it finds the right one to pass the token.

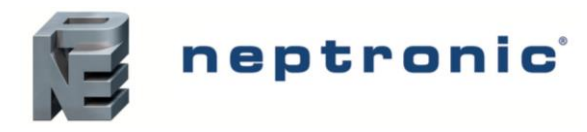

Example 3

- MAC=0, Max\_Master=1
- MAC=2, Max Master=2

This is an incorrect configuration. The MAC=0 will never find MAC=2 because it will never poll for the master MAC address=2.

Example 4

- MAC=0. Max Master=3
- MAC=1, Max\_Master=3
- MAC=2, Max Master=3
- MAC=3, Max\_Master=3

This is an efficient configuration as the units are numbered consecutively and the MAX\_Master is set to the most efficient value. As a general guideline, the most efficient setup for an MS/TP network is one in which the units are consecutively numbered starting at MAC address 0 and having Max Master=the maximum MAC address in the system. If consecutive numbering is not possible, then the next most efficient setup is one in which all units have Max\_Master=the maximum MAC address in the system.

## <span id="page-5-0"></span>**Copy Config**

Copy and broadcast the entire configuration of a controller over the network to controllers of the same type using the Copy Config feature.

- 1. Access Operation Mode (jumper set to RUN position).
- 2. Press and hold both function buttons for 5 seconds to access the Quick Access menu.
- 3. Enter the password, **637**.
- 4. Scroll to **Copy Config** programming menu and select **Yes**. Follow the rest of the onscreen instructions.

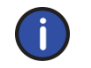

*Note: A Copy Config can also be executed via BACnet. See AV.165, AV.166, AV.167, and BV.90 in [Table 6](#page-10-1) - [Object Table Information: Analog Value \(AV\)](#page-10-1) and Table 9 - [Object Table Information: Binary Value \(BV\)](#page-16-0) for details.*

### <span id="page-5-1"></span>**Network Reset**

Reset the controller via BACnet using the **Reinitialize Device** service. The Reinitialize Device service can be accessed using the following password: **nep.**

The Reinitialize Device service has two types of reset such as:

- *Warm Reset.* The Warm Reset restarts the controller with actual configuration.
- *Cold Reset. The Cold Reset restarts the controller with Factory configuration.*

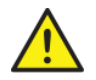

*Warning: The Cold Reset erases the actual configuration when setting the MSTP address. Therefore, exercise caution while performing a Cold Reset.* 

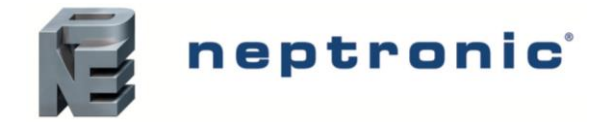

# <span id="page-6-0"></span>**Device Object Properties**

The following table lists all the BACnet properties supported for the device object. The W indicates that the property is writable using the BACnet **WriteProperty** service.

#### <span id="page-6-1"></span>**Table 2 - Device Object Properties**

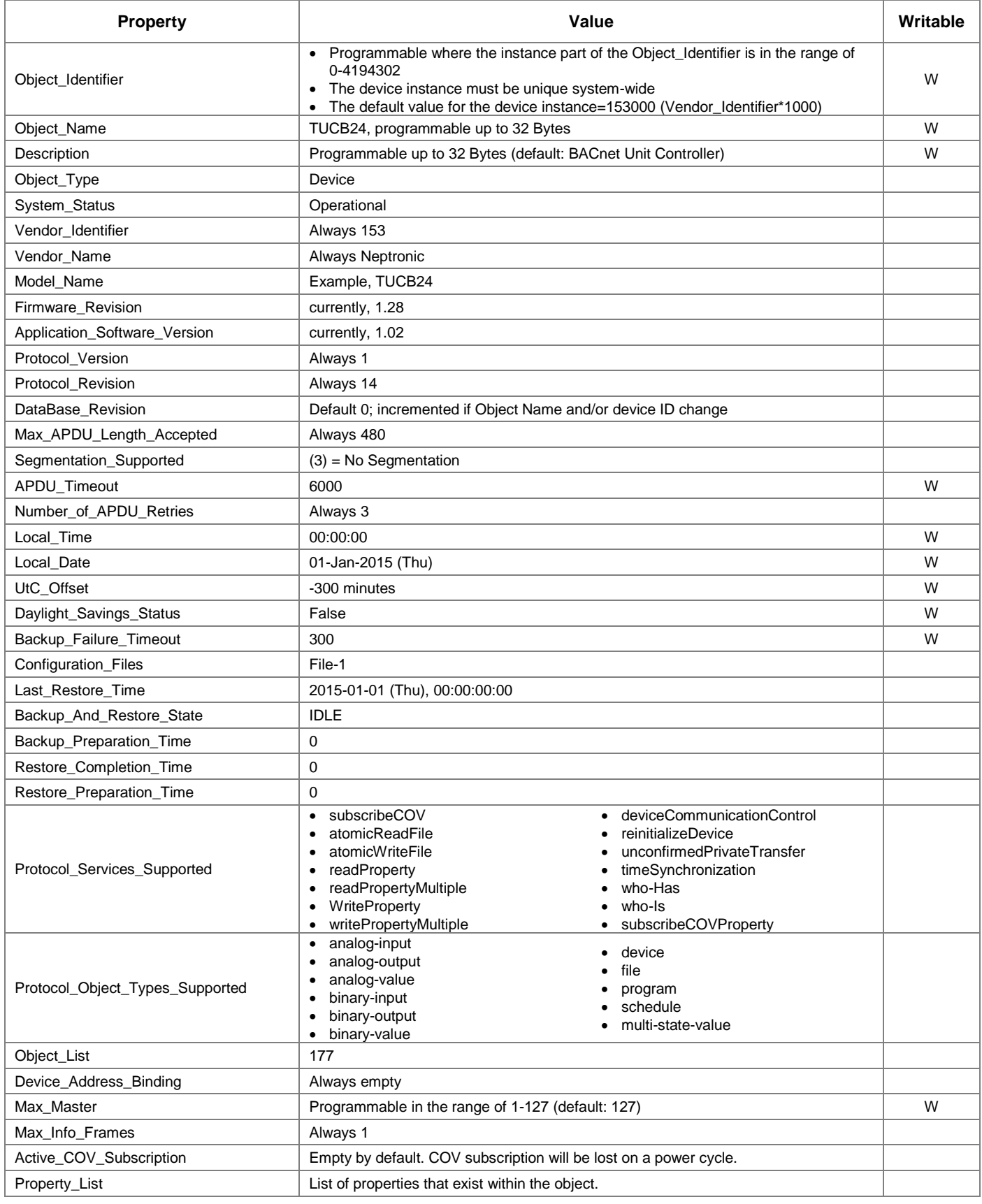

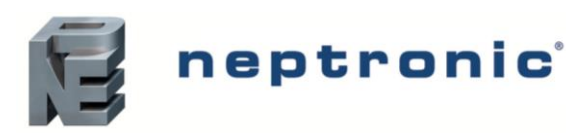

BACnet Communication Module User Guide

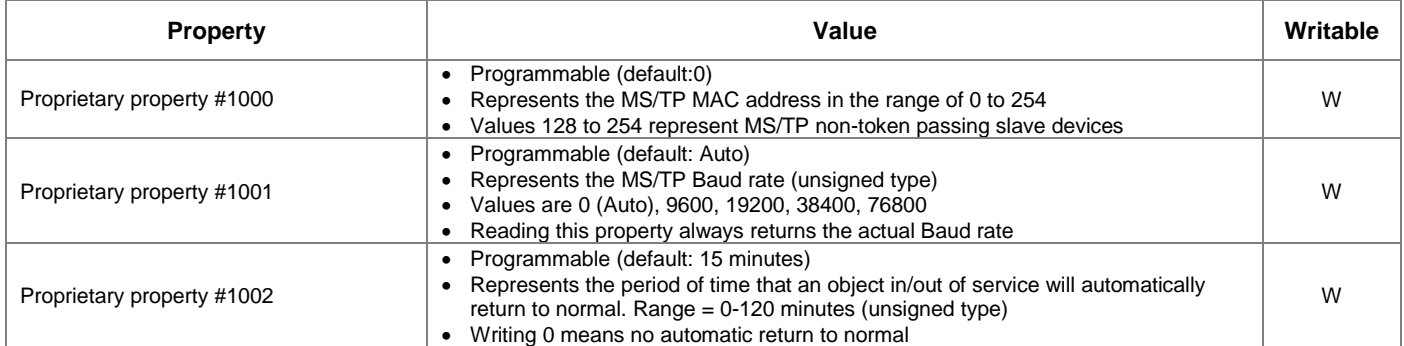

## <span id="page-7-0"></span>**Object Types Supported**

The following table lists all the BACnet properties supported for each object type. Most of the properties are locked. The exception is **Present\_Value**, which represents the dynamic operating values of the device, and the Status\_Flag, Event\_State**,** and Reliability properties, which reflect the availability of the **Present\_Value**. Unless otherwise specified, properties are not changeable.

#### <span id="page-7-1"></span>**Table 3 - Object Types Supported**

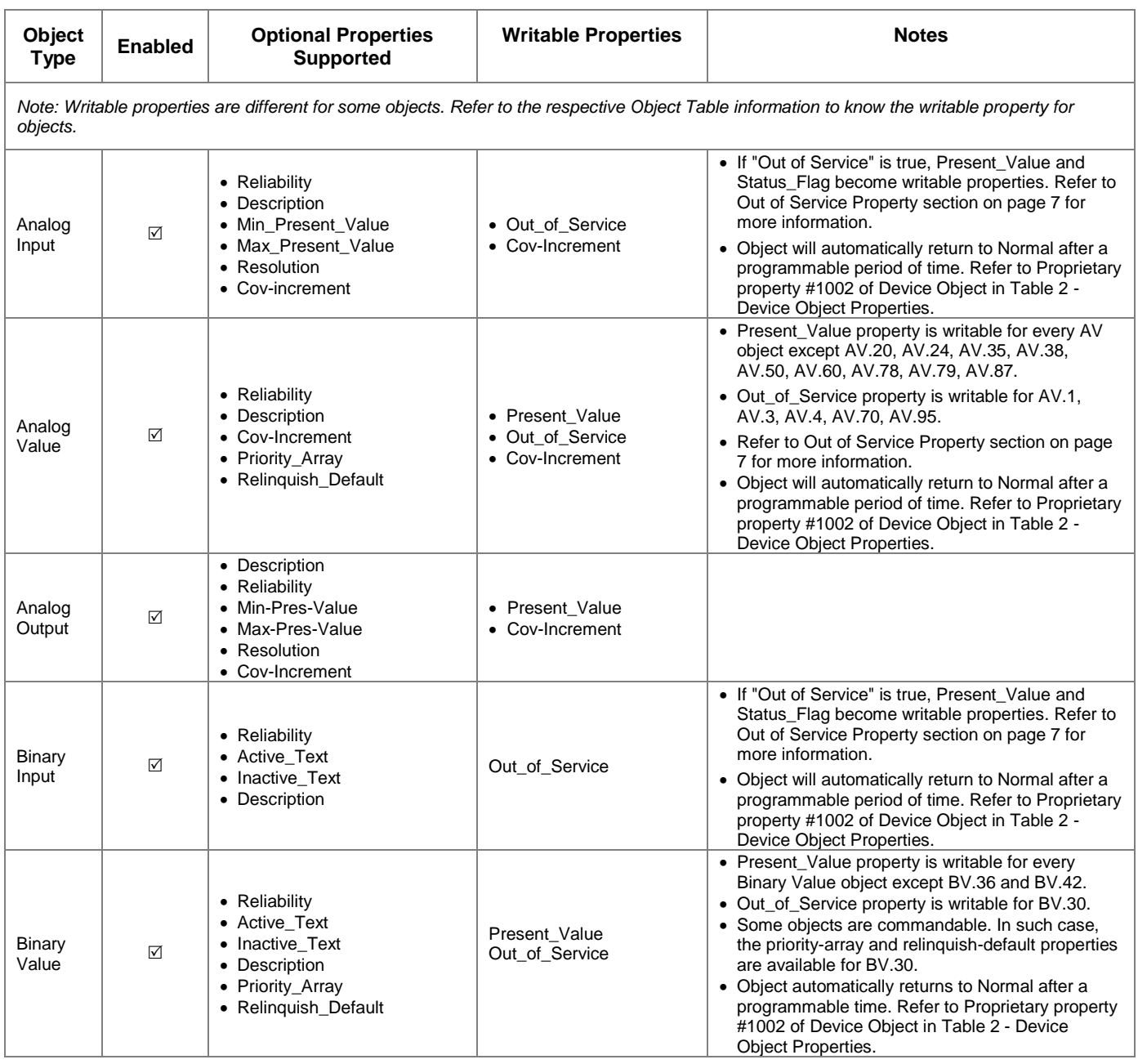

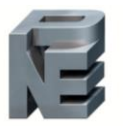

# neptronic

### **Universal Wall-Mount Controller**

BACnet Communication Module User Guide

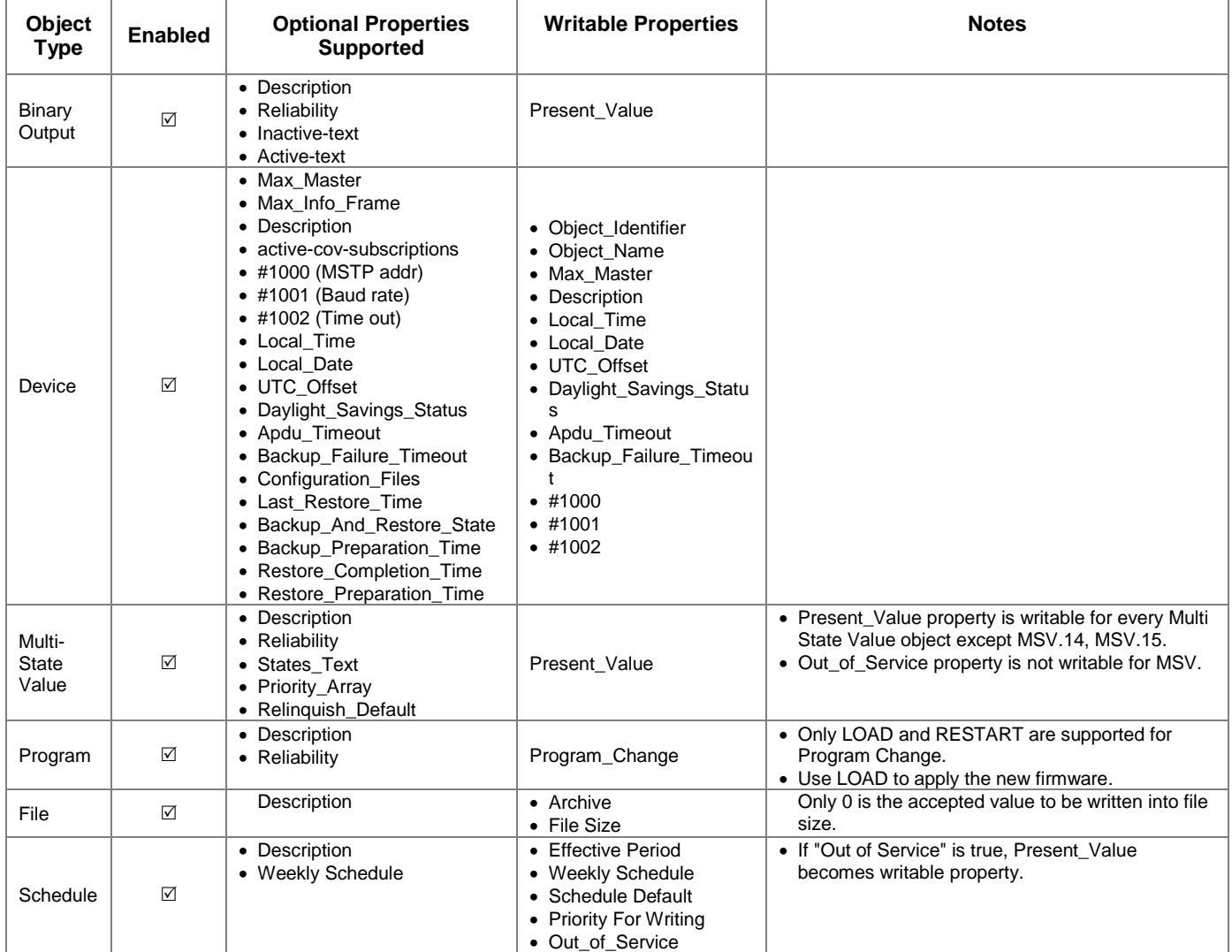

## <span id="page-8-0"></span>**Out of Service Property**

Neptronic controllers offer the use of the Out of Service writable property. When the value of this property is set to True, it disconnects the object from the physical input, enabling you to input other values. This is useful for special applications or while troubleshooting. For example, you can ignore the temperature read from a sensor and input the desired temperature value in order to perform specific tests.

For security reasons, a timeout will set the Out of Service property back to False after 15 minutes. This value can be modified to between 0 and 120 minutes (For more information, see proprietary property #1002 in *Table 2 - [Device Object](#page-6-1)  [Properties](#page-6-1)*).

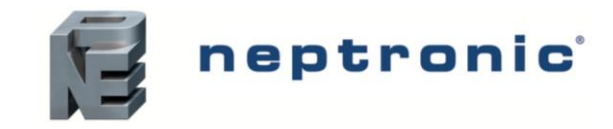

# **Object Table Information**

The TUCB24 Controller series use the following BACnet object tables, categorized on the basis of their ID. The type is the BACnet Object type, the instance is the BACnet Object. Together, the type and instance form the **BACnet Object\_Identifier** for an object according to the following C-language algorithm:

• object identifier=(unsigned long)((unsigned long)type << 22) +instance

## **Analog Input (AI)**

**Table 4 - Object Table Information: Analog Input (AI)**

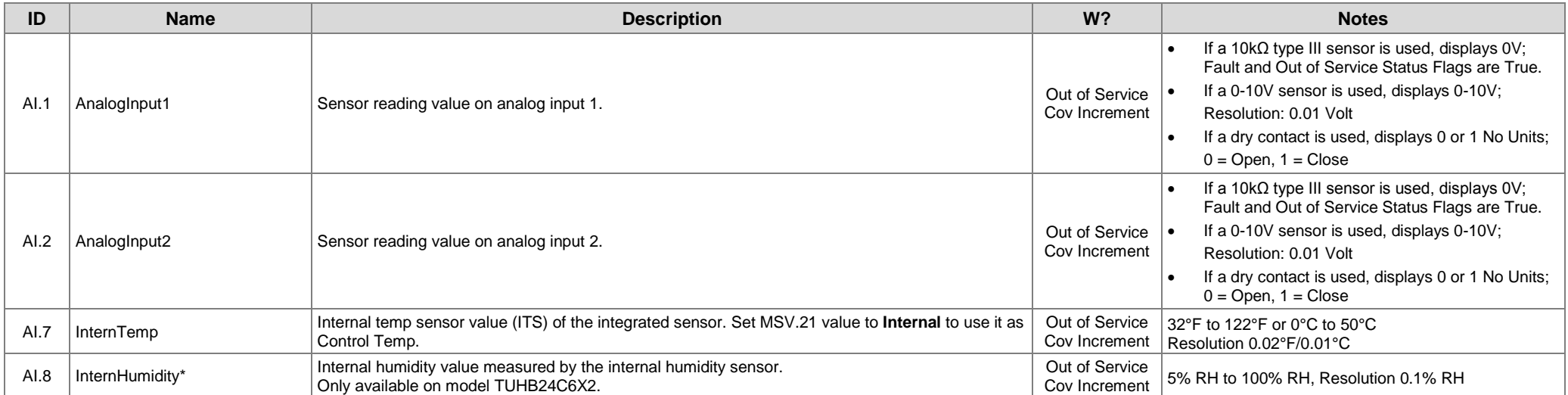

## <span id="page-9-1"></span><span id="page-9-0"></span>**Analog Output (AO)**

#### **Table 5 - Object Table Information: Analog Output (AO)**

<span id="page-9-2"></span>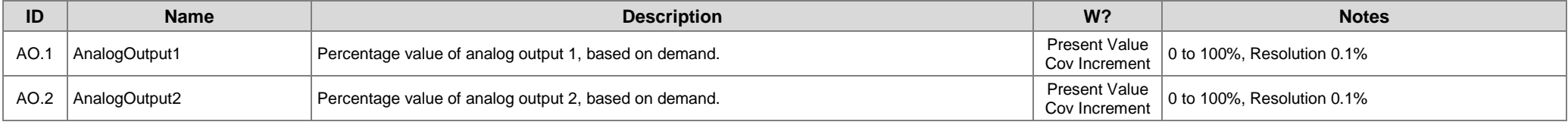

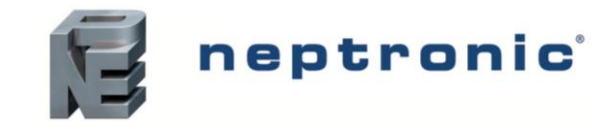

## **Analog Value (AV)**

#### **Table 6 - Object Table Information: Analog Value (AV)**

<span id="page-10-1"></span><span id="page-10-0"></span>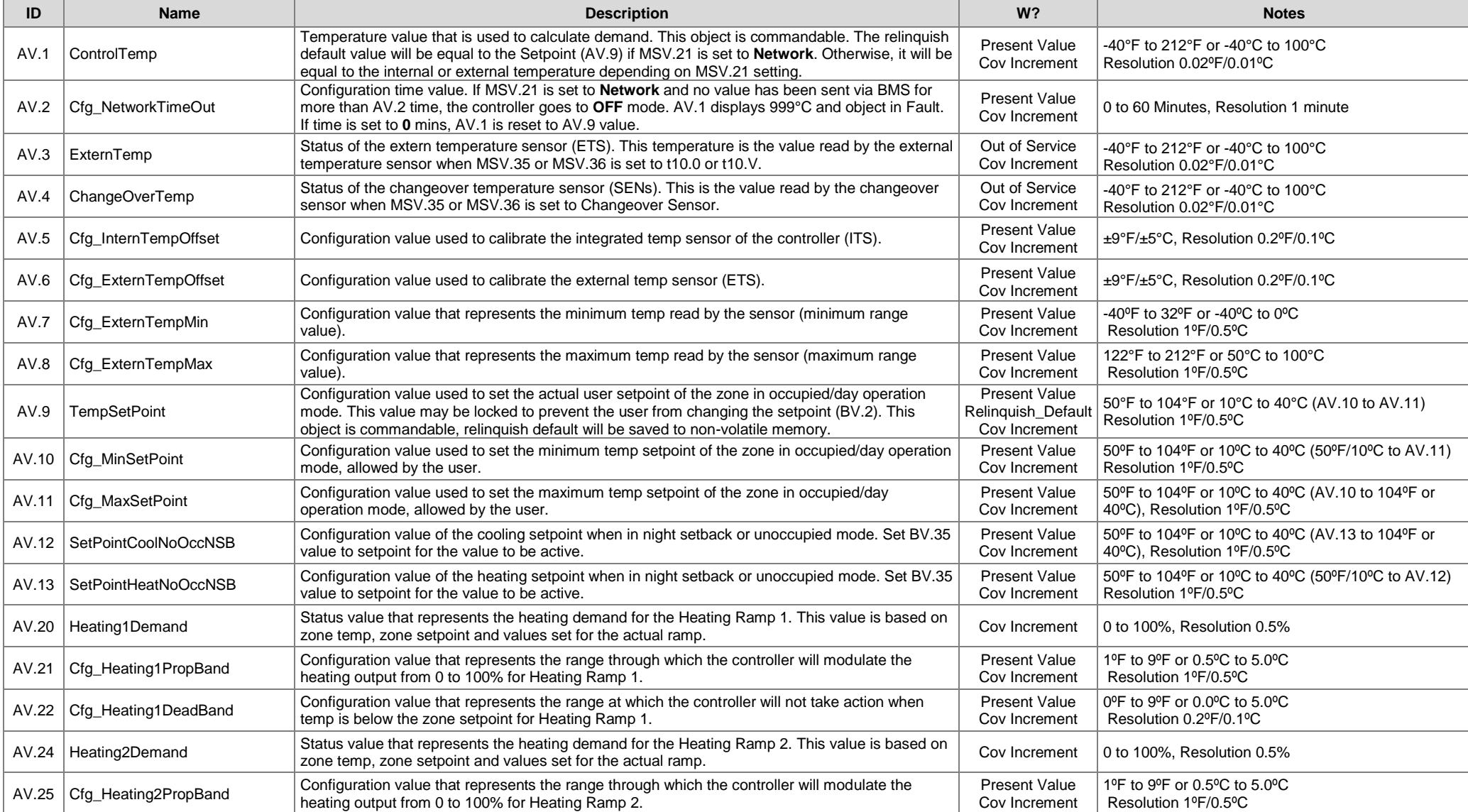

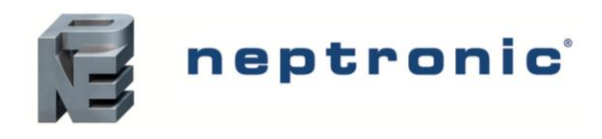

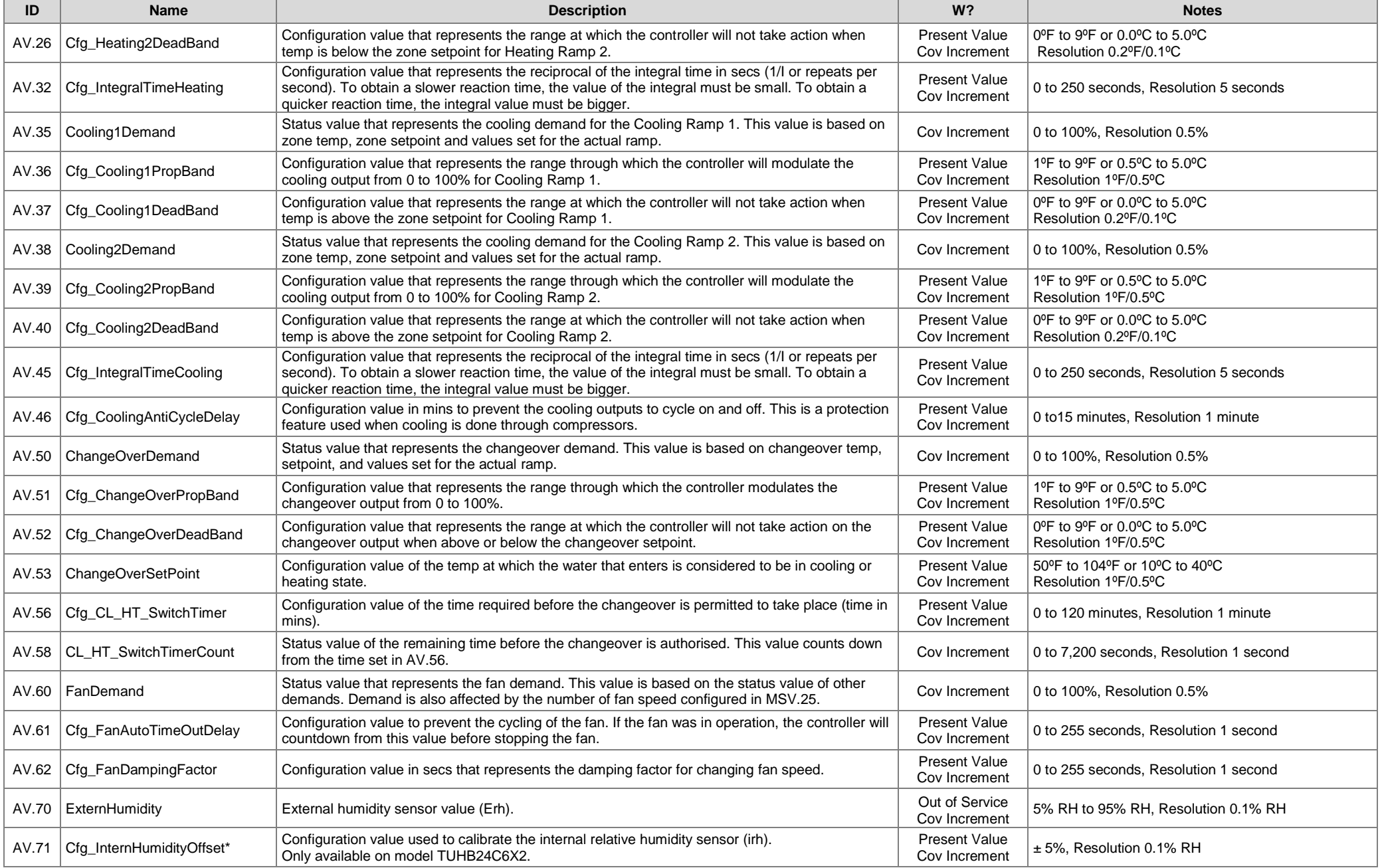

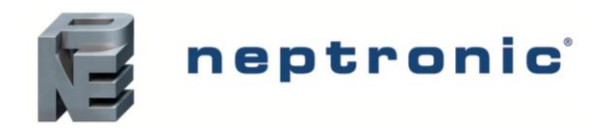

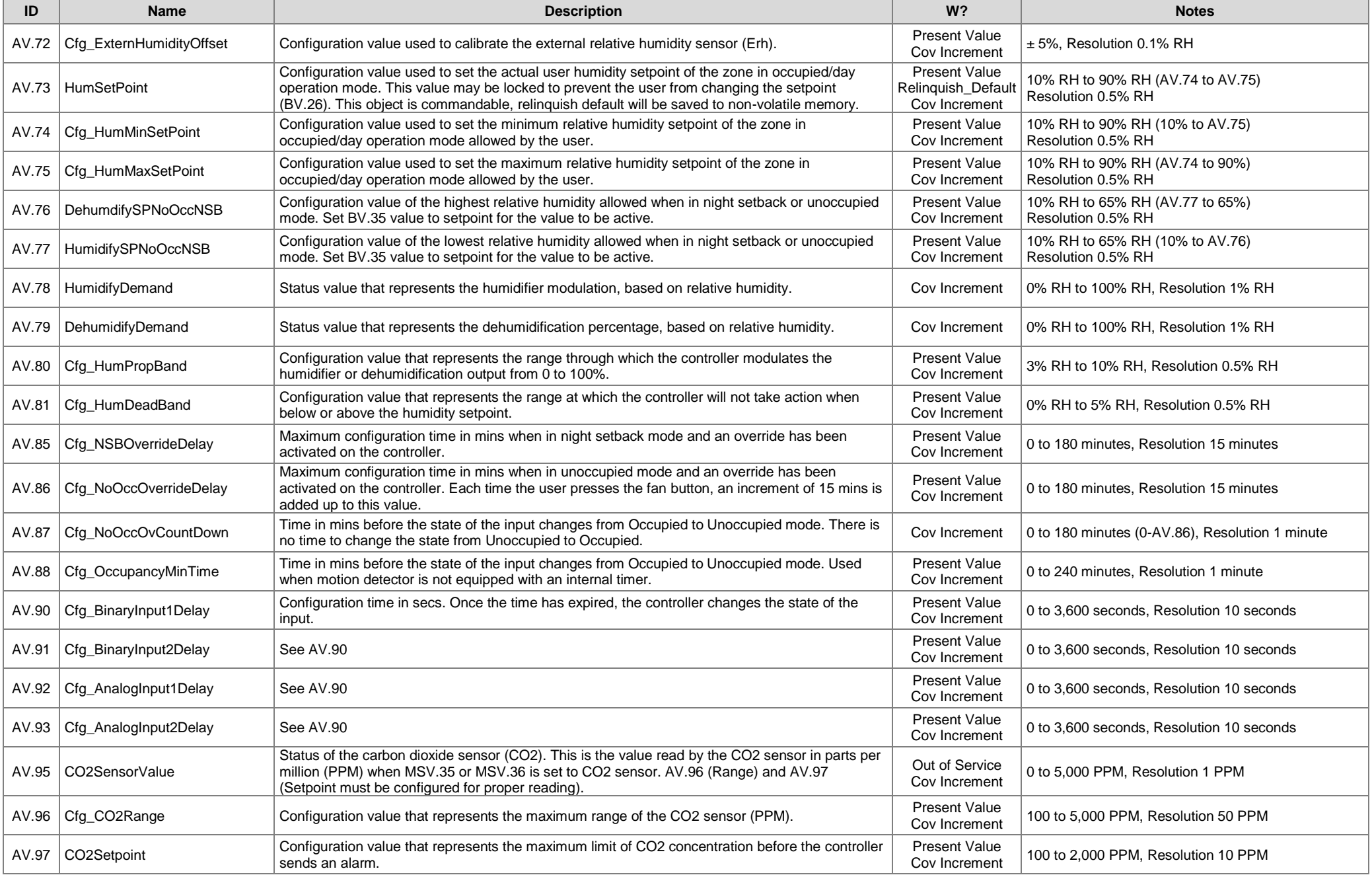

neptronic

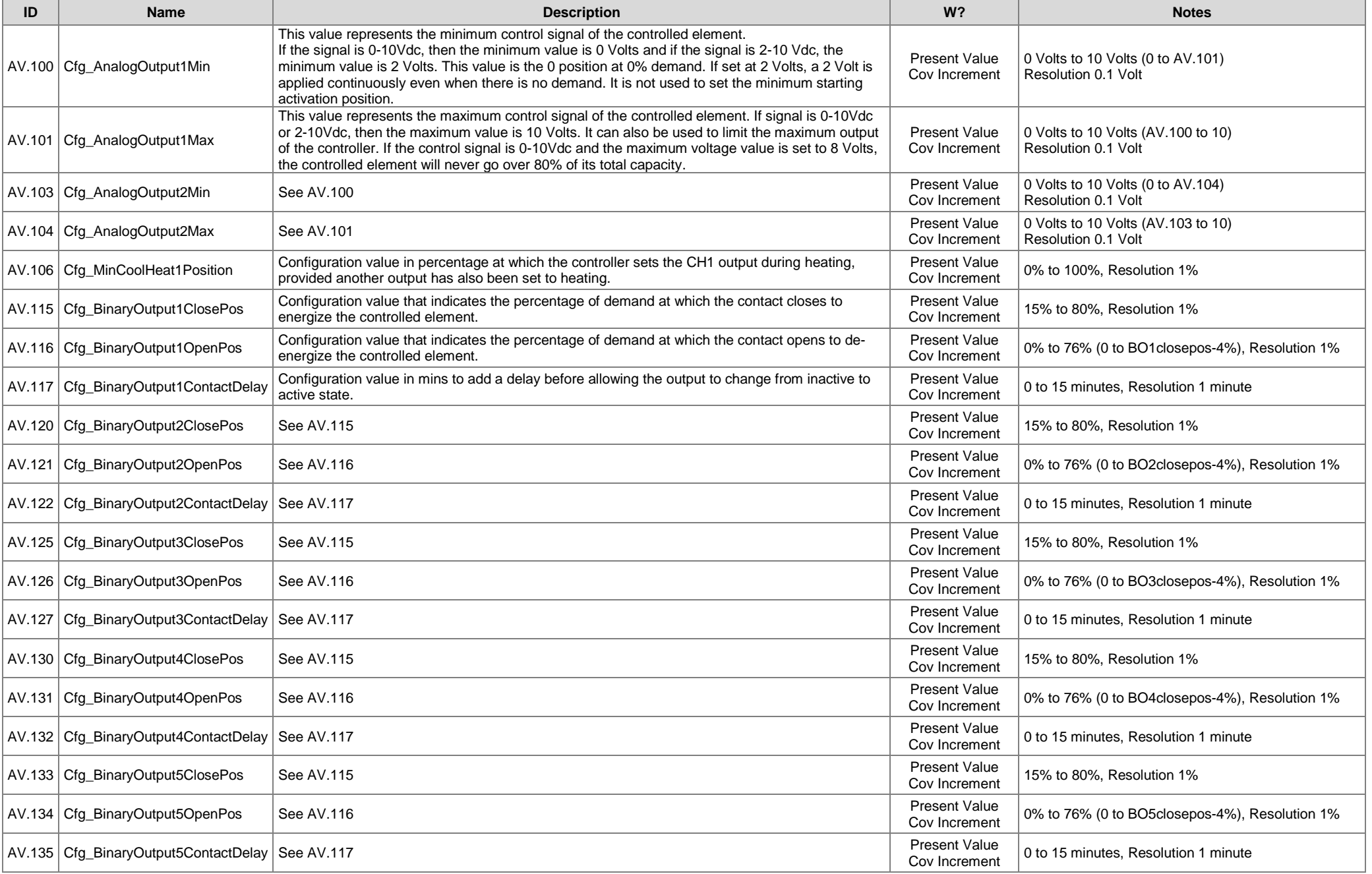

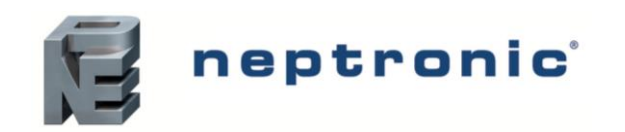

<span id="page-14-0"></span>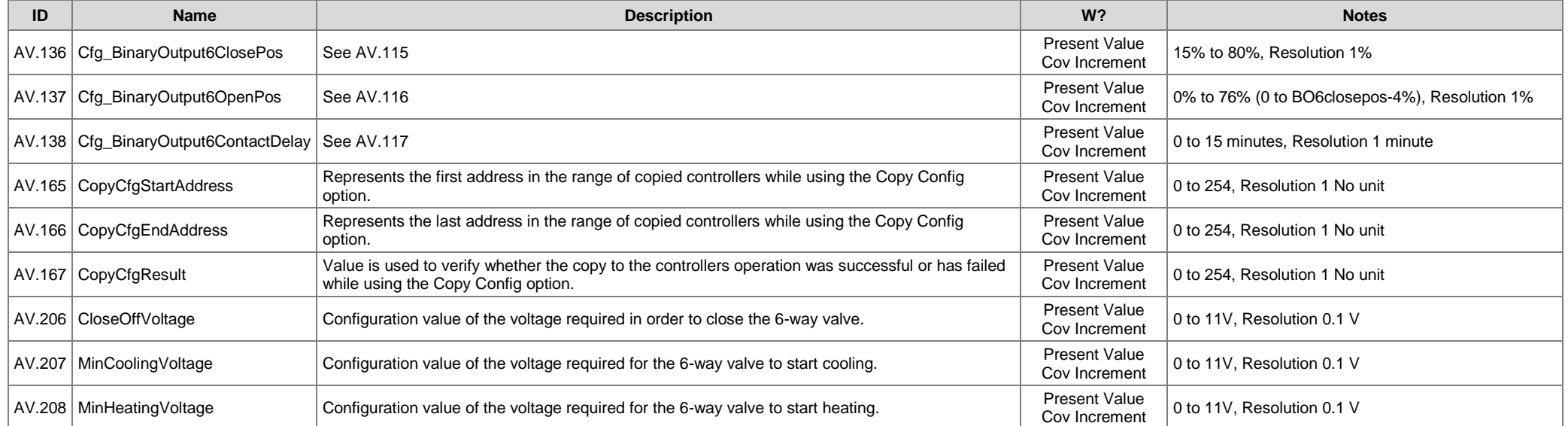

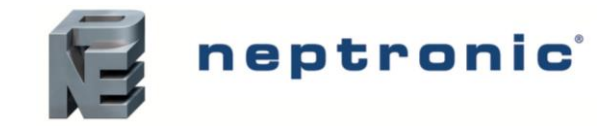

## **Binary Input (BI)**

#### **Table 7 - Object Table Information: Binary Input (BI)**

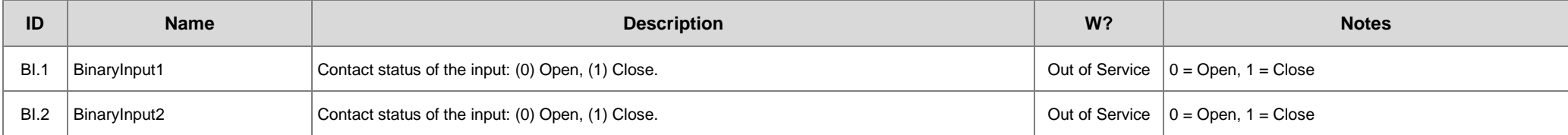

## **Binary Output (BO)**

#### **Table 8 - Object Table Information: Binary Output (BO)**

<span id="page-15-1"></span><span id="page-15-0"></span>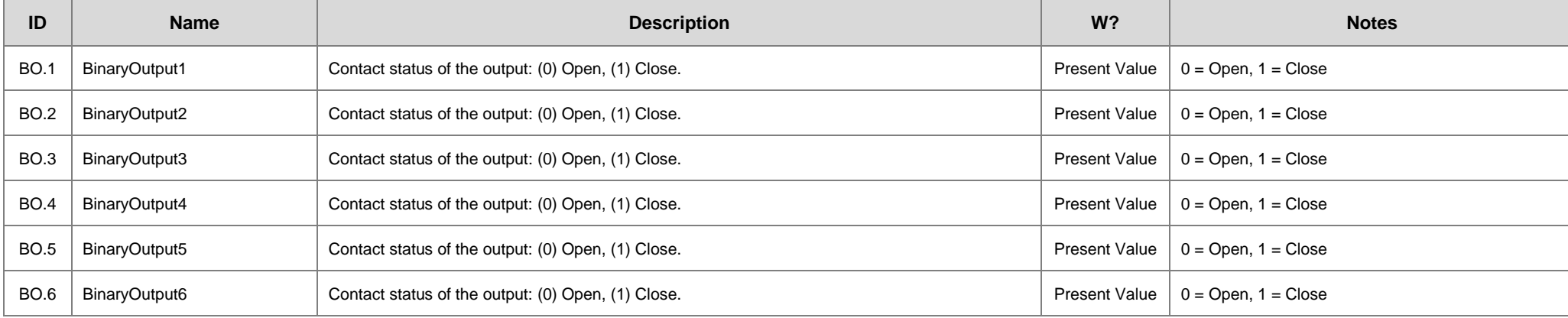

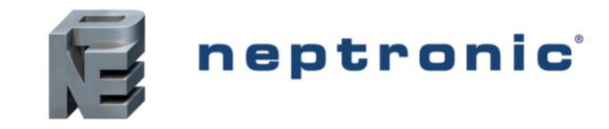

## **Binary Value (BV)**

#### **Table 9 - Object Table Information: Binary Value (BV)**

<span id="page-16-0"></span>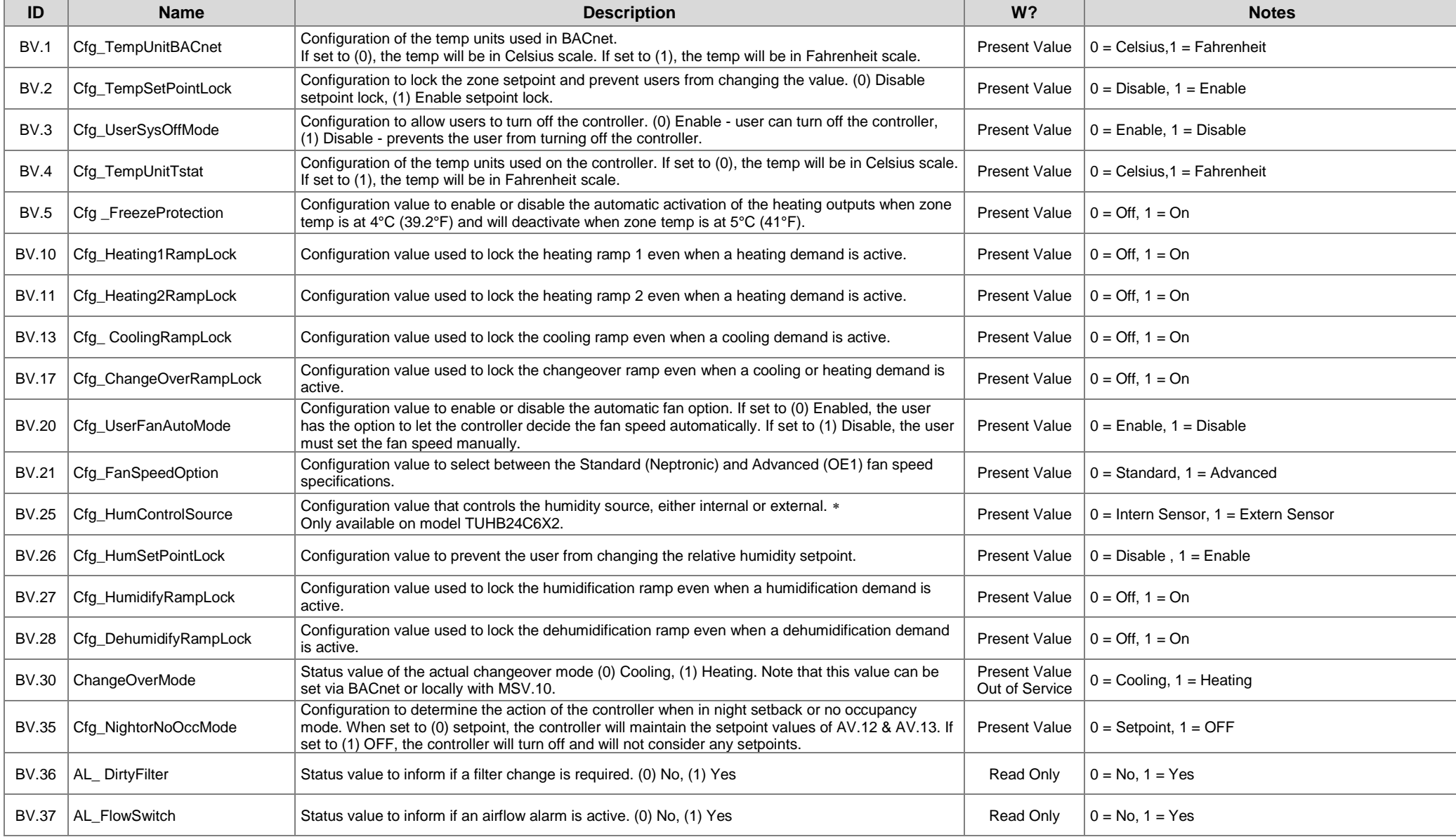

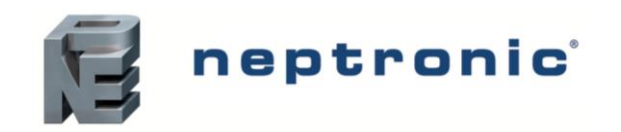

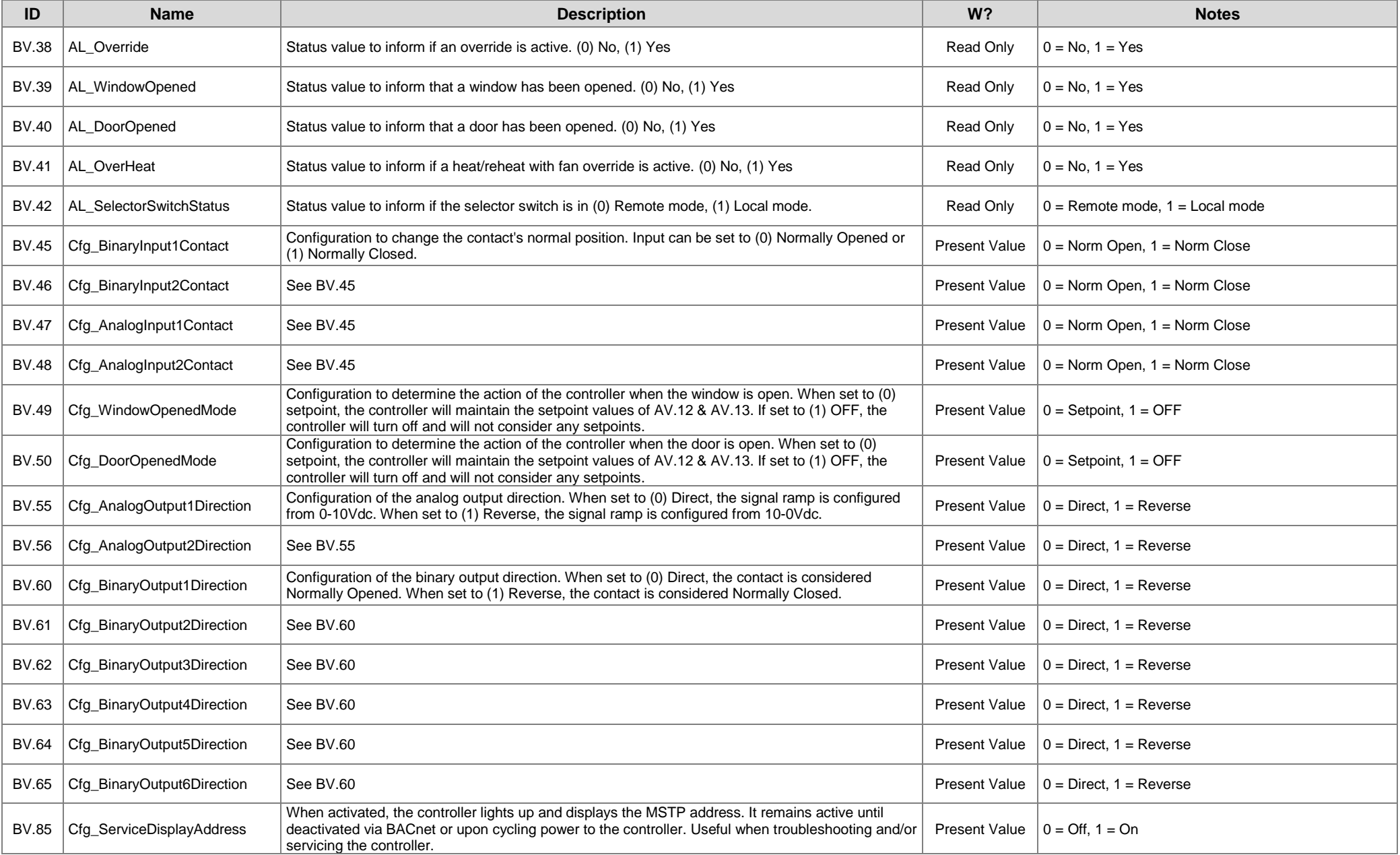

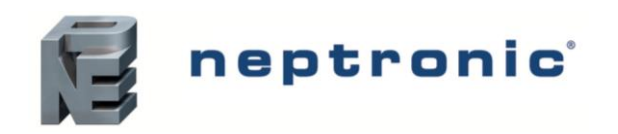

<span id="page-18-0"></span>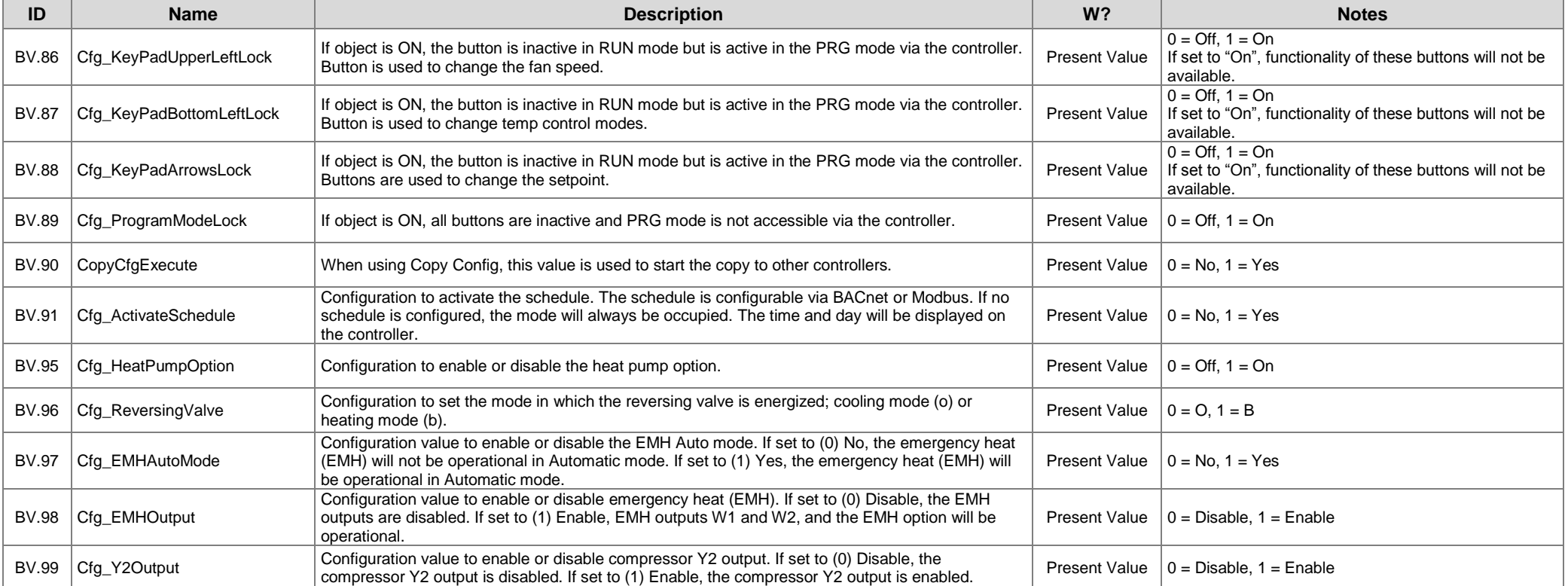

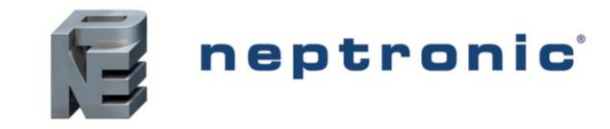

## **Multi State Value (MSV)**

#### **Table 10 - Object Table Information: Multi State Value (MSV)**

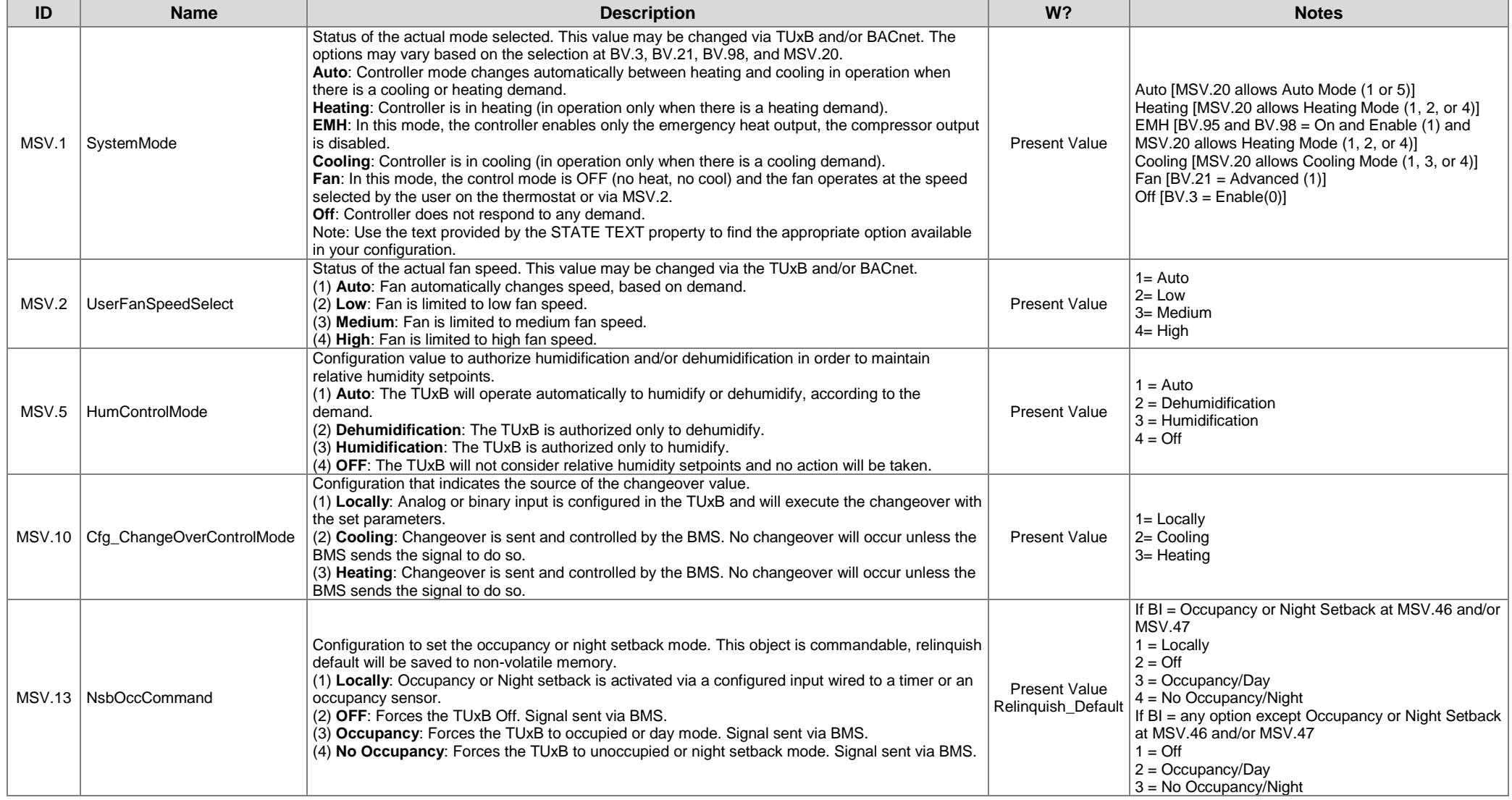

neptronic

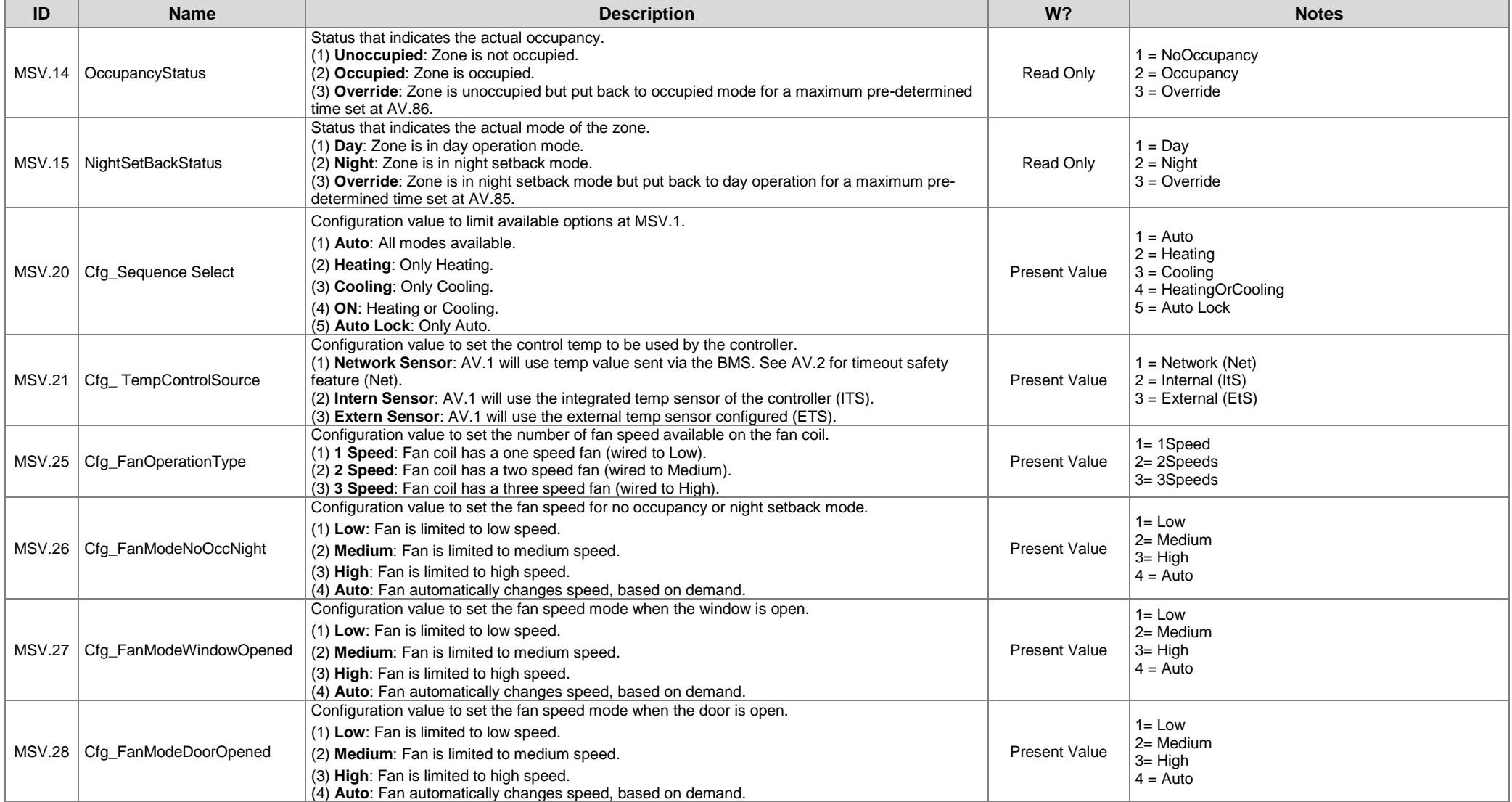

neptronic

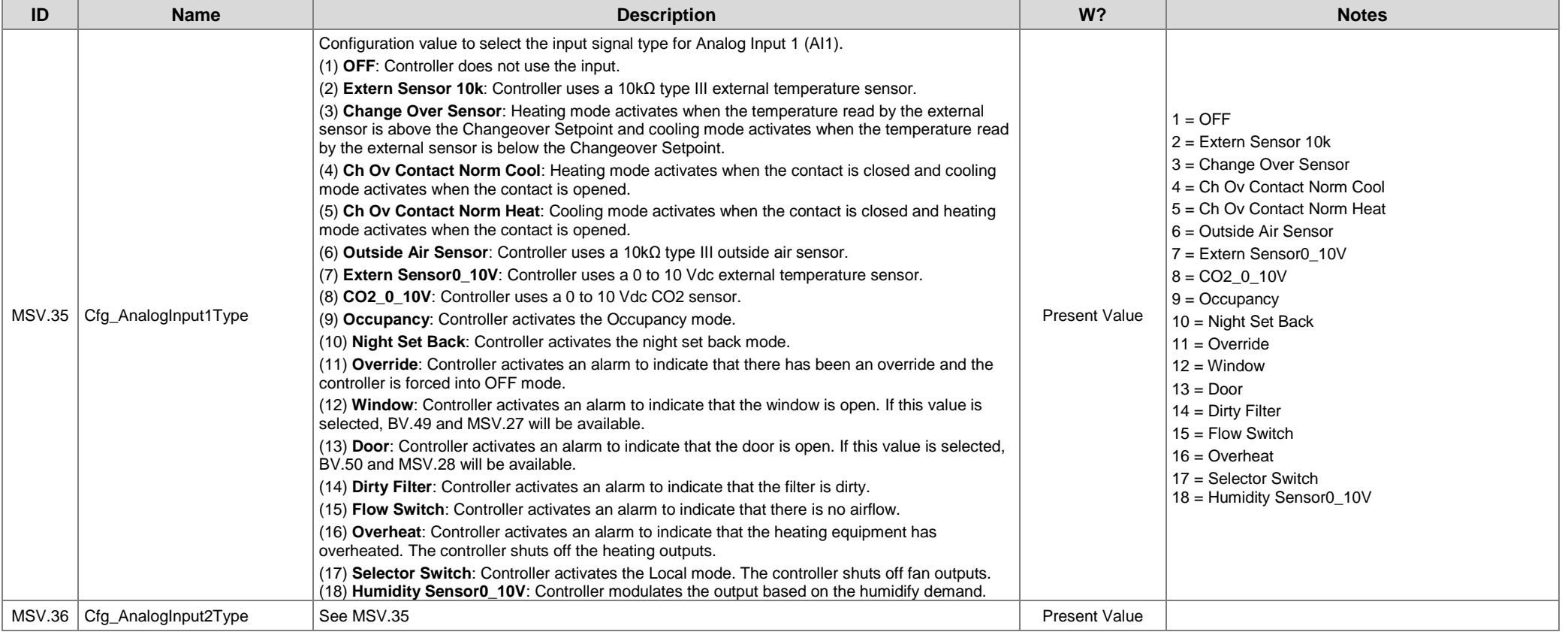

neptronic

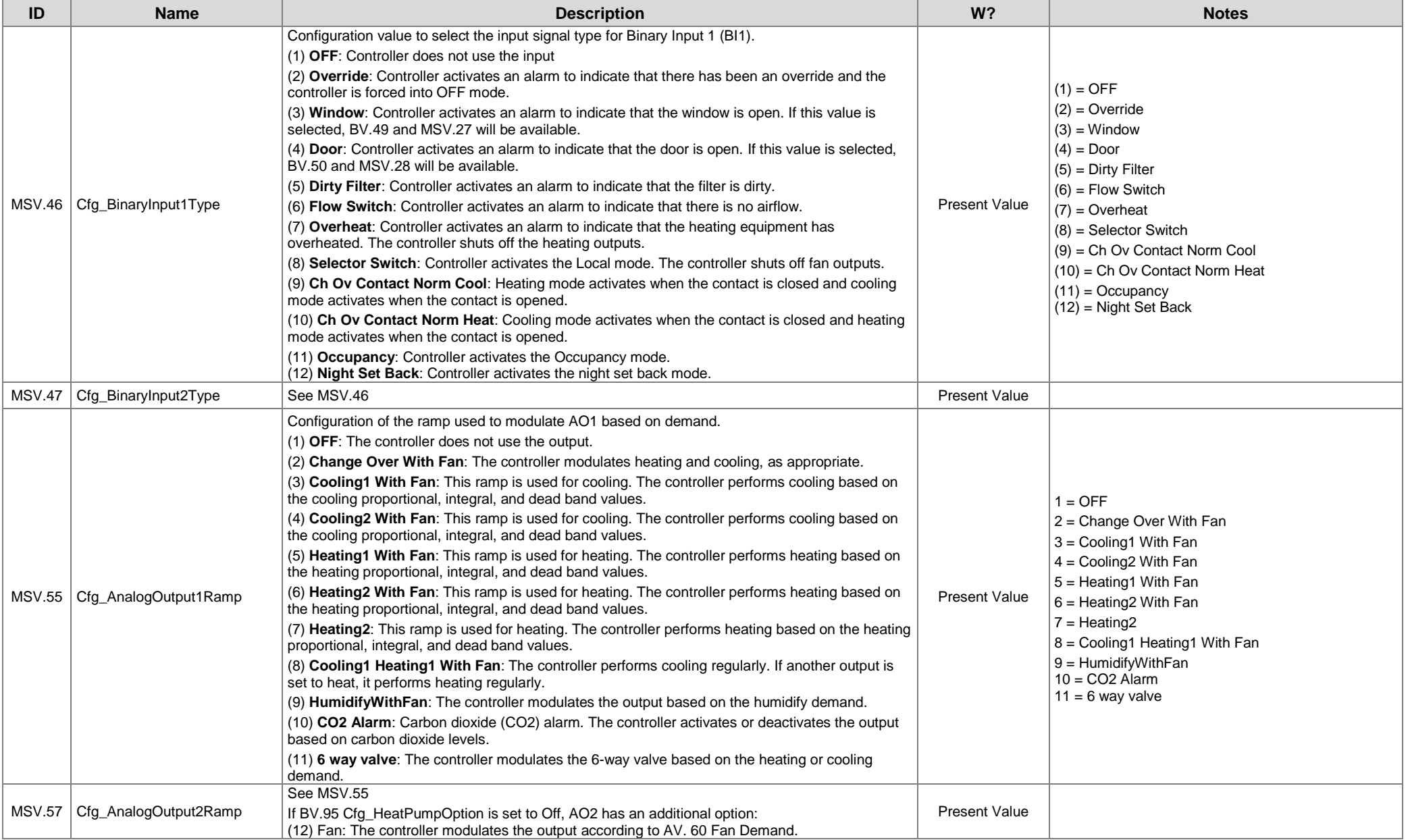

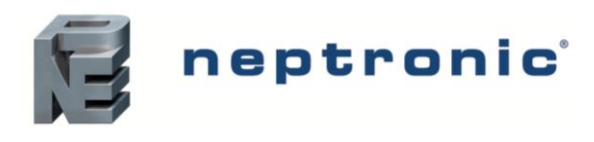

<span id="page-23-0"></span>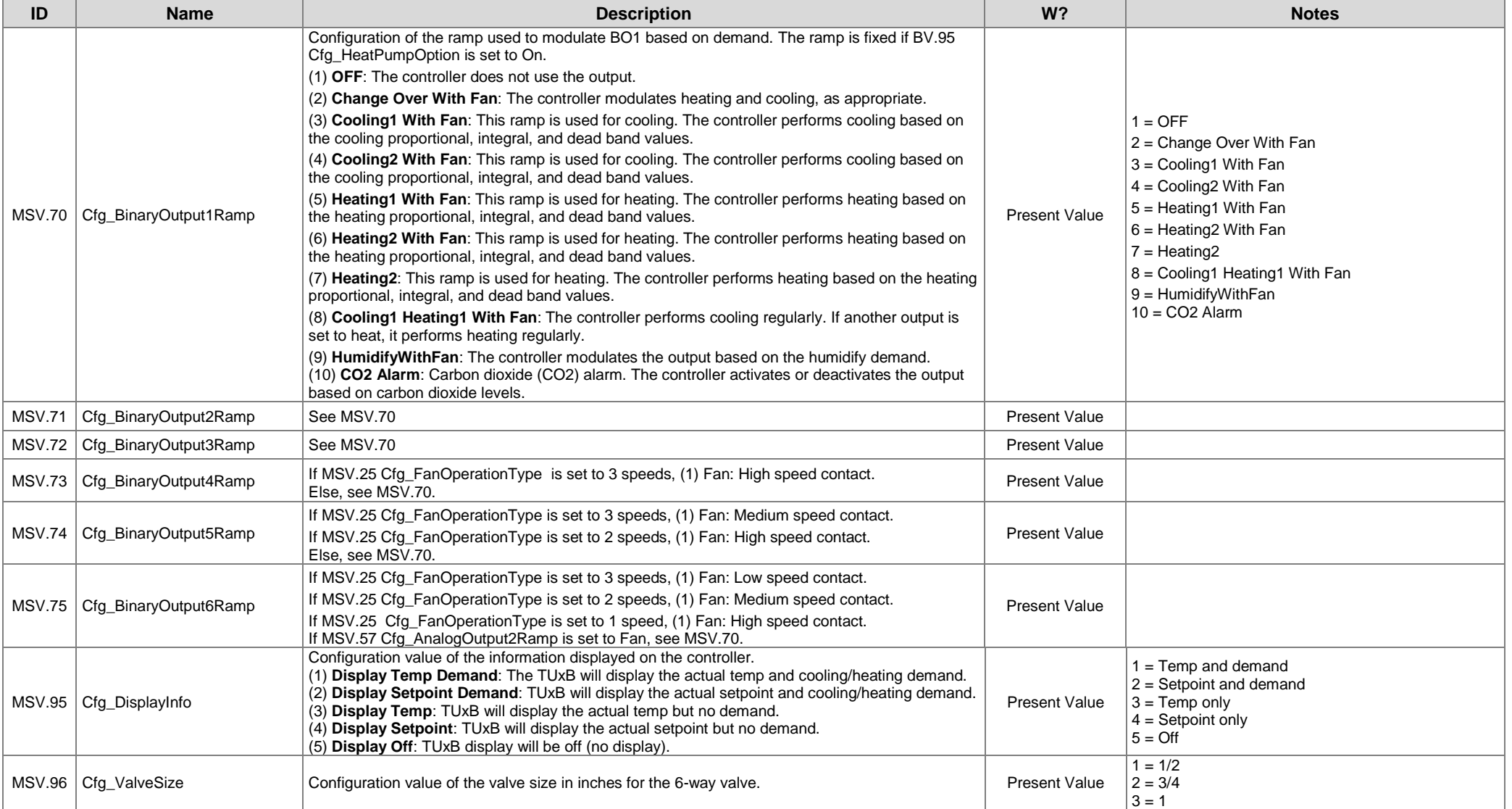

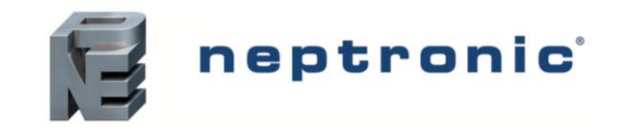

## **Other**

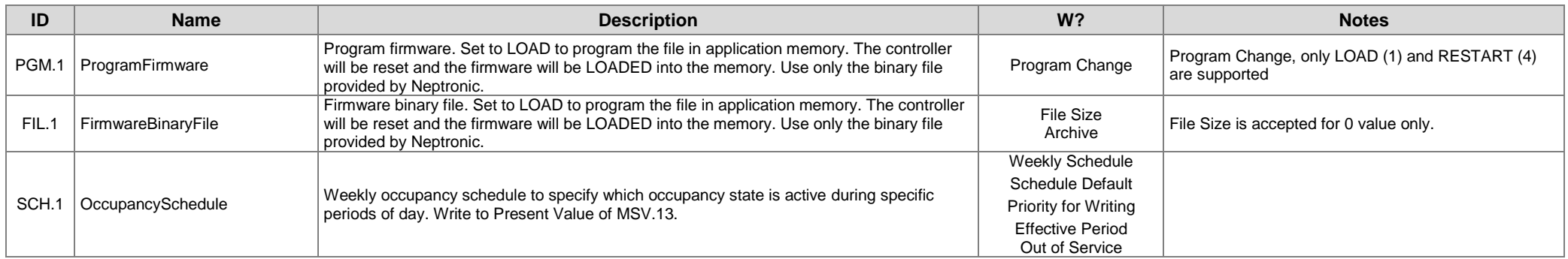

# <span id="page-25-0"></span>**Notes**

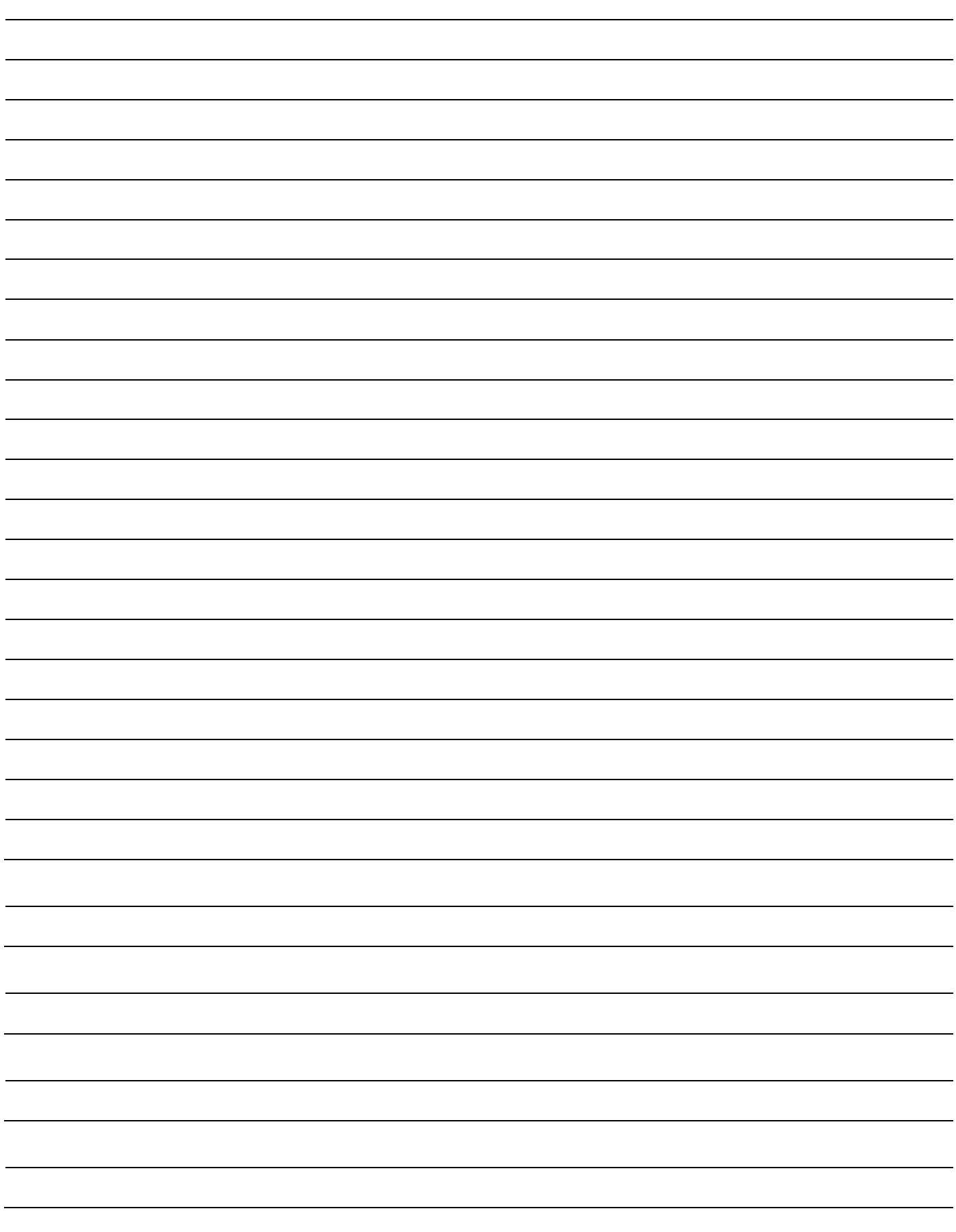

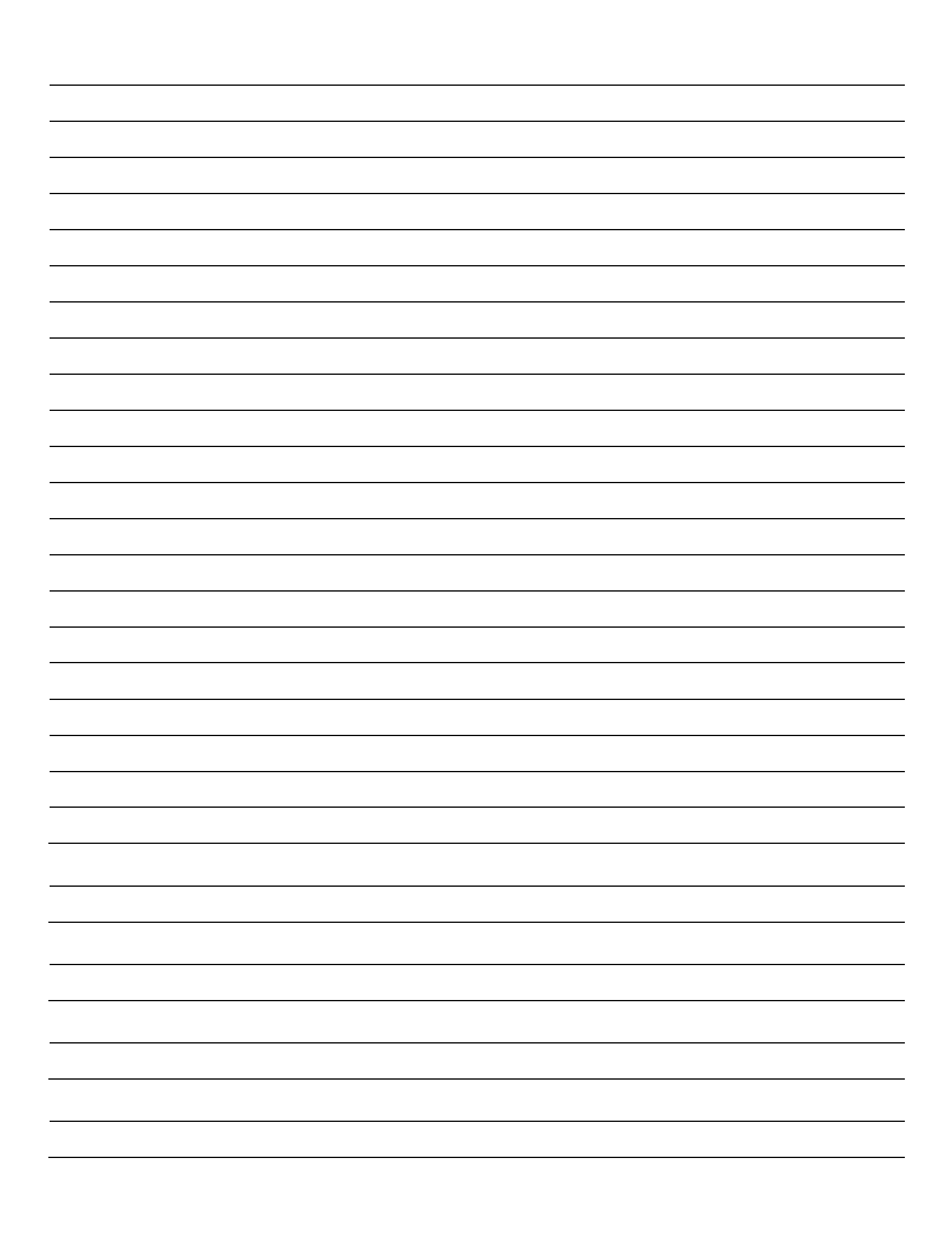

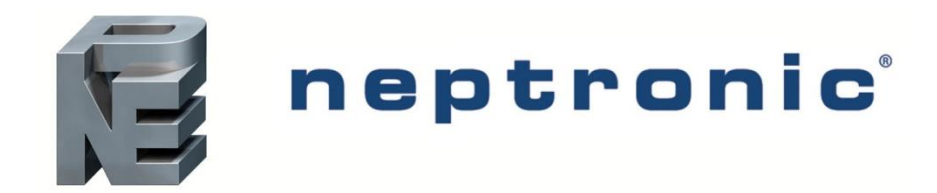

400 Lebeau blvd, Montreal, Qc, H4N 1R6, Canada **[www.neptronic.com](http://www.neptronic.com/)** Toll free in North America: 1-800-361-2308 Tel.: (514) 333-1433 Fax: (514) 333-3163 Customer service fax: (514) 333-1091 Monday to Friday: 8:00am to 5:00pm (Eastern time)